# **Shopping Cart Interface**

**Version 1.0**

#### **Table of Contents**

**[Introduction](#page-2-0)** [Shopping](#page-2-1) Cart Interface Workflow [Preparation](#page-5-0) steps [Payment](#page-7-0) process [Formation](#page-10-0) of the digital signature [Example](#page-10-1) of form [Example](#page-12-0) of form [Payment](#page-13-0) Failed Form [Payment](#page-14-0) Status Form [Example](#page-15-0) of form SCI server's data [verification](#page-15-1) process Using the SCI to Buy [Crypto](#page-16-0) **SCI Crypto [Purchase](#page-17-0) Workflow** SCI Crypto [Purchase](#page-18-0) Payment Flow IP addresses of the [notification](#page-19-0) servers

## IOIAE

#### <span id="page-2-0"></span>**Introduction**

Shopping Cart Interface (SCI) is a part of the Volet system that allows a payment from Buyer's to Merchant's accounts. It is utilized for processing payments for products or services offered by the Merchant. SCI and Merchant's web site utilize simple HTML forms to transmit information between each other, which allows the Buyer to complete transfer and the Merchant to receive and properly process received payment.

#### <span id="page-2-1"></span>**Shopping Cart Interface Workflow**

To accept online payments, Merchant's web site should redirect the Buyer to SCI to perform the payment for products or services ordered on the Merchant's web site. Once the payment is successfully complete, the Buyer will be redirected back to Merchant's web site.

Complete process of accepting payments via SCI contains the following steps (figure 1):

- 1. **Merchant Checkout page.** Buyer selects products or services from an online store and decides to purchase it. Merchant displays the total amount of purchase and Buyer, in turn, proceeds to pay for his order by clicking an appropriate link. Merchant's web site redirects the Buyer to the Volet SCI and sends payment request form.
- 2. **Volet Login page.** Next, Buyer appears on the SCI authentication web page. Buyer will have to enter his Volet account email and password. At this time, Buyer will also have an opportunity to cancel the payment. In this case, Buyer will be forwarded back Merchant's web site to payment failed page. If the authentication process is successful, then the Buyer will proceed to the SCI payment page.
- 3. **Payment settings page.** On this page, he will have an opportunity to enter the amount of payment, select the wallet and, in some cases, comment (if Merchant doesn't fill it). At this stage, Buyer will have an opportunity to cancel payment and as before, will be redirected to Merchant's web site to see the payment failed page.

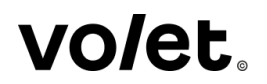

- 4. **Payment preview page.** Buyer is shown complete payment details so that he can verify all payment details. Buyer has an opportunity to edit details of this payment or confirm this payment.
- 5. **Additional security page.** If Buyer has additional mechanisms of security (e.g. Code cart, payment password and SMS verification) he will be redirected to the security page for entering authentication data. Once Buyer confirms the payment and enters needed authentication data, SCI system will attempt to transfer funds from Buyer's to Merchant's account.
- 6. **Status processing verification page.** As soon as the payment is finalized, SCI will transmit payment status form to the Merchant's web site. Buyer won't be redirected back to Merchant's web site, as this data will be transmitted in the background using POST or GET request via HTTP to payment confirmation page or module.
- 7. **Result page.** If payment is successful, the user will see complete transaction details, including transaction id. Once users click on the Continue link, they are moving on to the Payment successful page.
- 8. **Success page.** This page is located at the Merchant's web site and informs Buyer that his payment has been accepted.
- 9. **Failed page.** If payment was not successful, then Buyer receives any applicable error information and by clicking on Continue link, moves on to the payment failed page. This page is located on Merchant's web site and informs Buyer that his payment has failed.

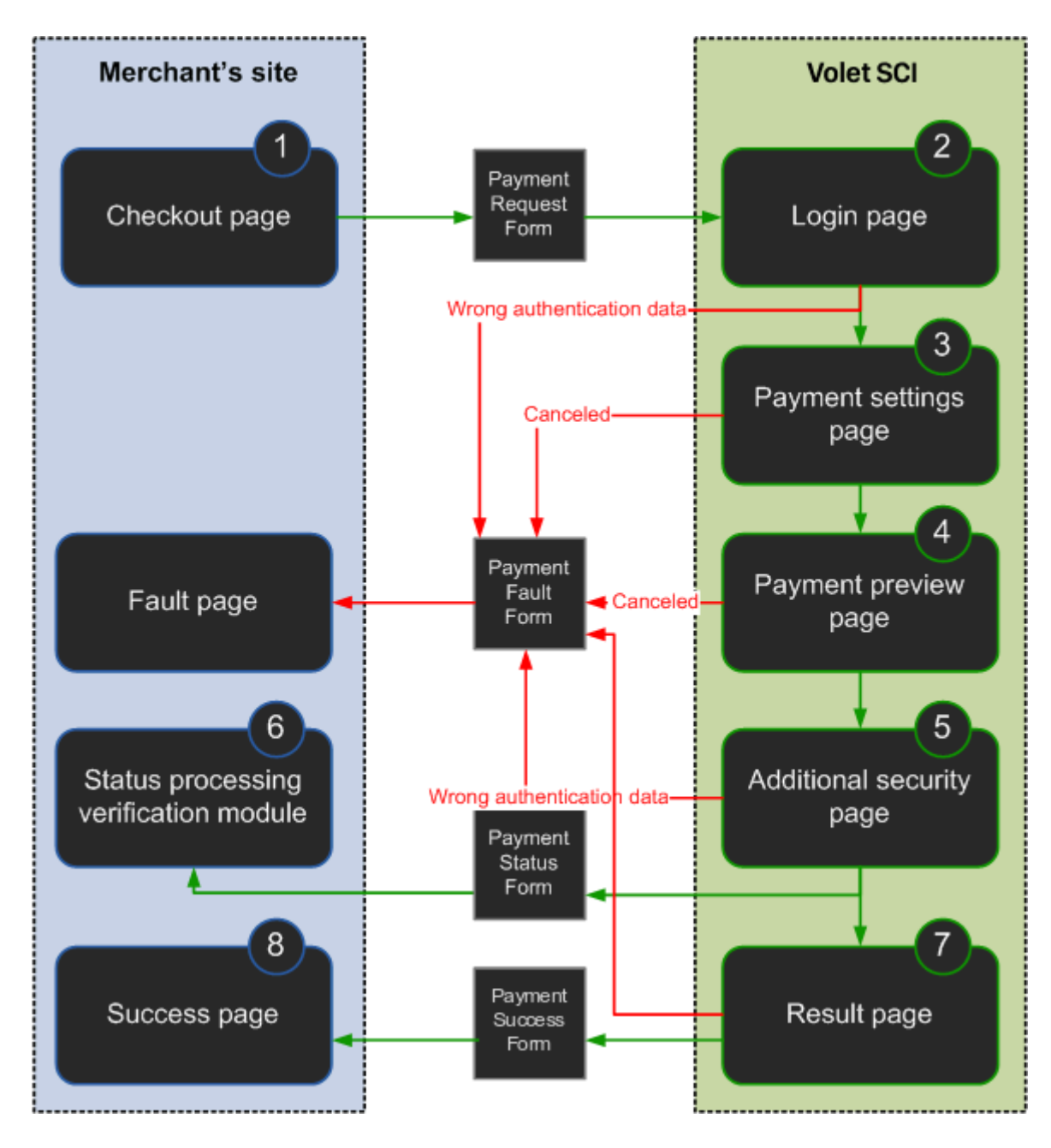

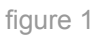

# *JOIer*

# <span id="page-5-0"></span>**Preparation steps**

You need to create an SCI store entry in your Volet account. The proper way to do it is to login to your Volet account and click on the "Manage SCI" button in Profile->API, SDK. Click on the "Create" button to create a new SCI. Your SCI will not work properly if you do not follow these steps.

Setup your web site for proper work with Volet SCI. You will need to specify the following:

- 1. **SCI name.** This is the name of your store that SCI will use when transmitting payment request form.
- 2. **SCI password.** This parameter is used by the authentication system when SCI transfers data to Merchant's web site.
- 3. **Success URL.** This is the URL address where the Buyer will be redirected by SCI upon successful payment execution. Usually, this page will notify the Buyer that payment has been processed successfully. You may omit this parameter and/or specify it in payment request form.
- 4. **Success URL HTTP method.** As a method of redirect to Merchant's success page, Merchant can use of the following:
	- POST payment successful form are redirected to Merchant's success page via HTTP POST request,
	- GET payment successful form is redirected to Merchant's success page via HTTP GET request.
- 5. **Fail URL.** This is the URL address of a web page that the Buyer will be redirected to by SCI, when he cancels his payment or when his payment has failed.
- 6. **Fail URL HTTP method.** As a method of redirect to Merchant's fail page, Merchant can use of the following:

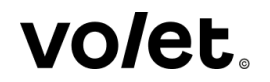

- POST payment failed form are redirected to Merchant's fail page via HTTP POST request,
- GET payment failed form is redirected to Merchant's fail page via HTTP GET request.
- 7. **Status URL.** This is the web page address on Merchant's server, where SCI sends payment status form. This form is transmitted in the background while Buyer is on SCI web site.
- 8. **Status URL HTTP method.** As a method of data transmit, Merchant can use of the following:
	- POST payment status form data are transmitted via HTTP POST request,
	- GET payment status form data is transmitted via HTTP GET request.

Merchant may create up to 20 stores in his Volet account.

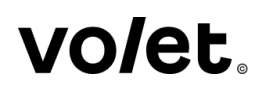

# <span id="page-7-0"></span>**Payment process**

Basic principles of interaction between Merchant's web site and SCI web site includes the following steps:

- 1. Redirecting of Buyer from Merchant's web page to SCI web page and transmittal of payment request form.
- 2. Receiving data of payment successful form and its analysis.
- 3. Receiving data of payment failed form and its analysis.
- 4. Receiving and processing of payment confirmation form.

You need to redirect the Buyer to Volet's SCI web site (and send payment request form) at the following URL address: <https://account.volet.com/sci/>

**Payment Request Form** is HTML form for payment request, generated by Merchant's web site and used to transmit data to Volet SCI. This form represents a set of hidden fields that contain information necessary to complete transfer through SCI.

Table below lists all acceptable fields for HTML form to properly interact with SCI.

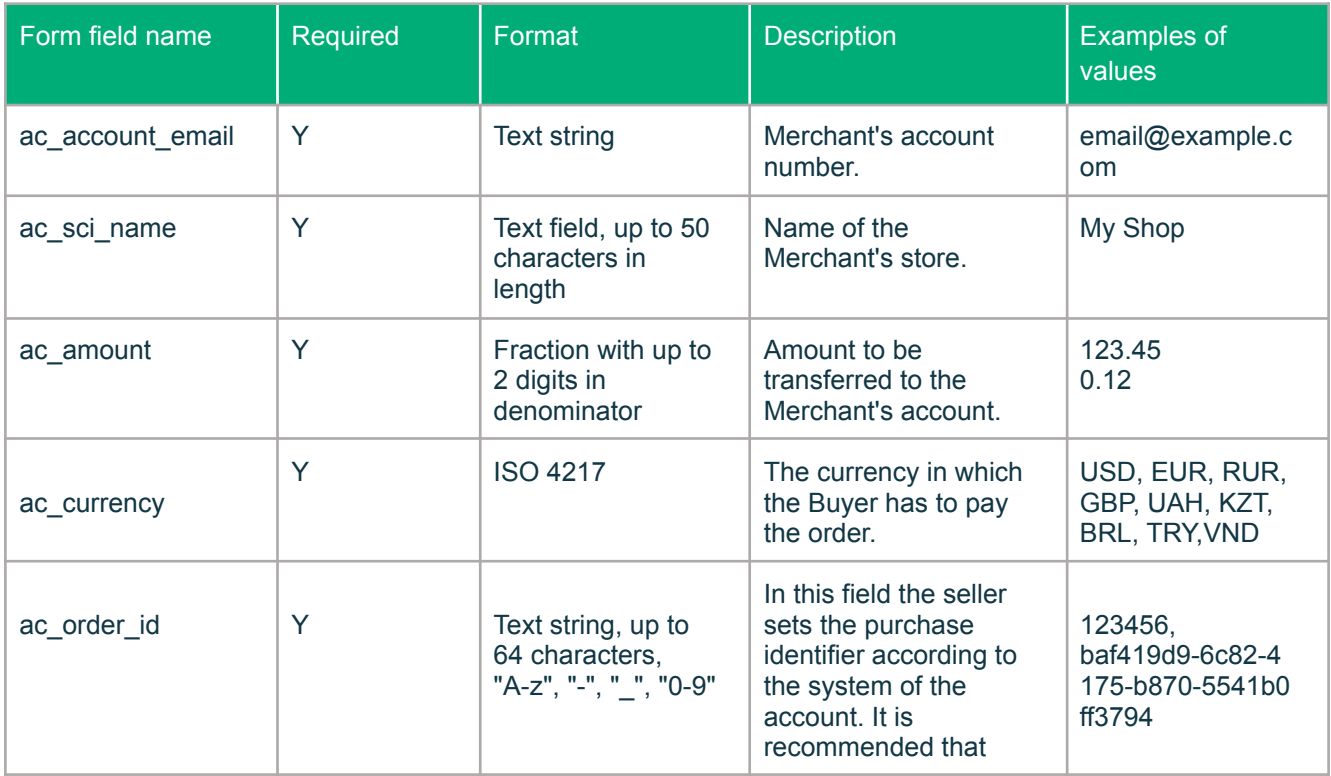

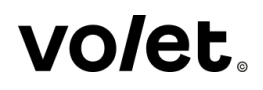

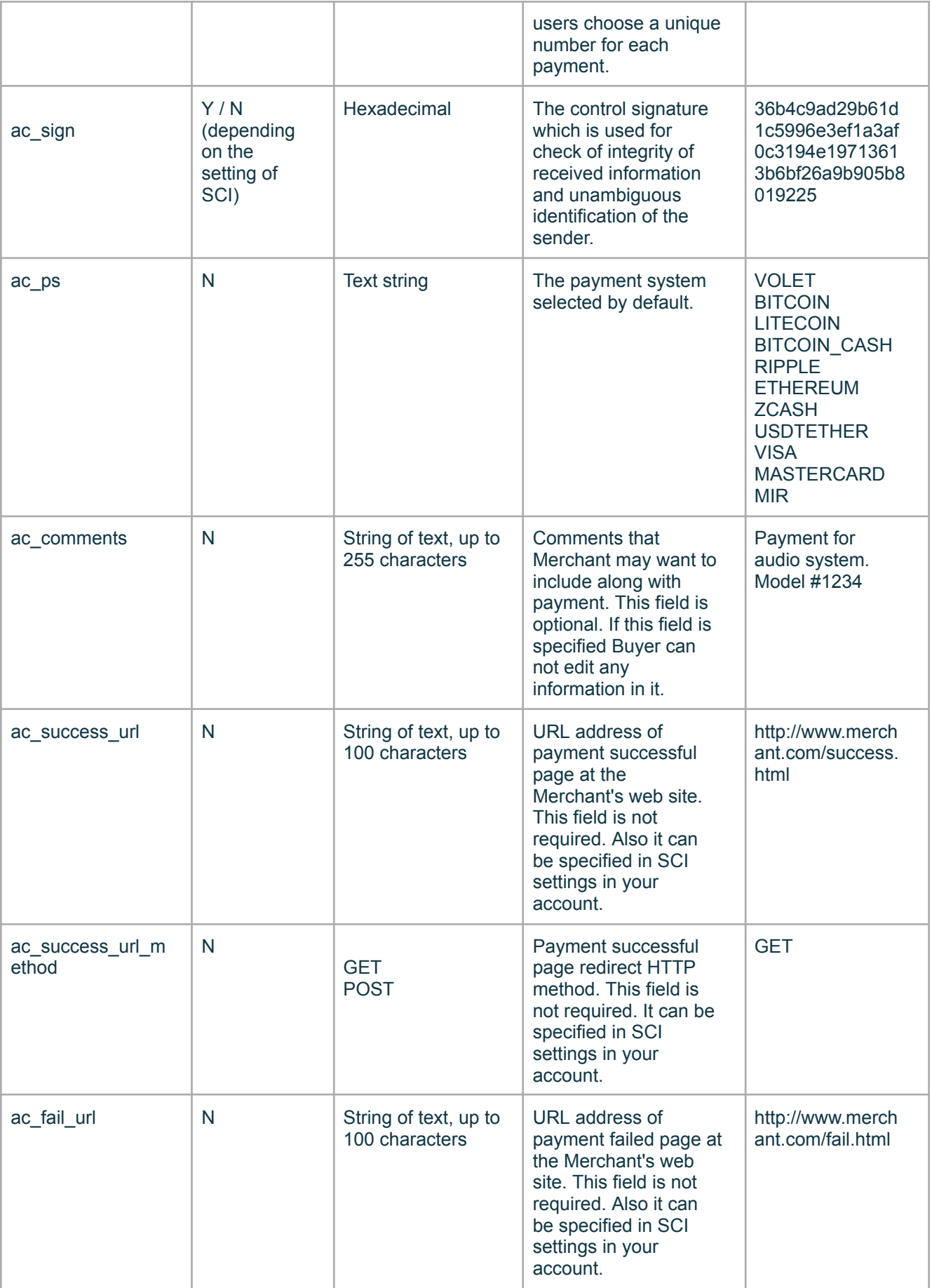

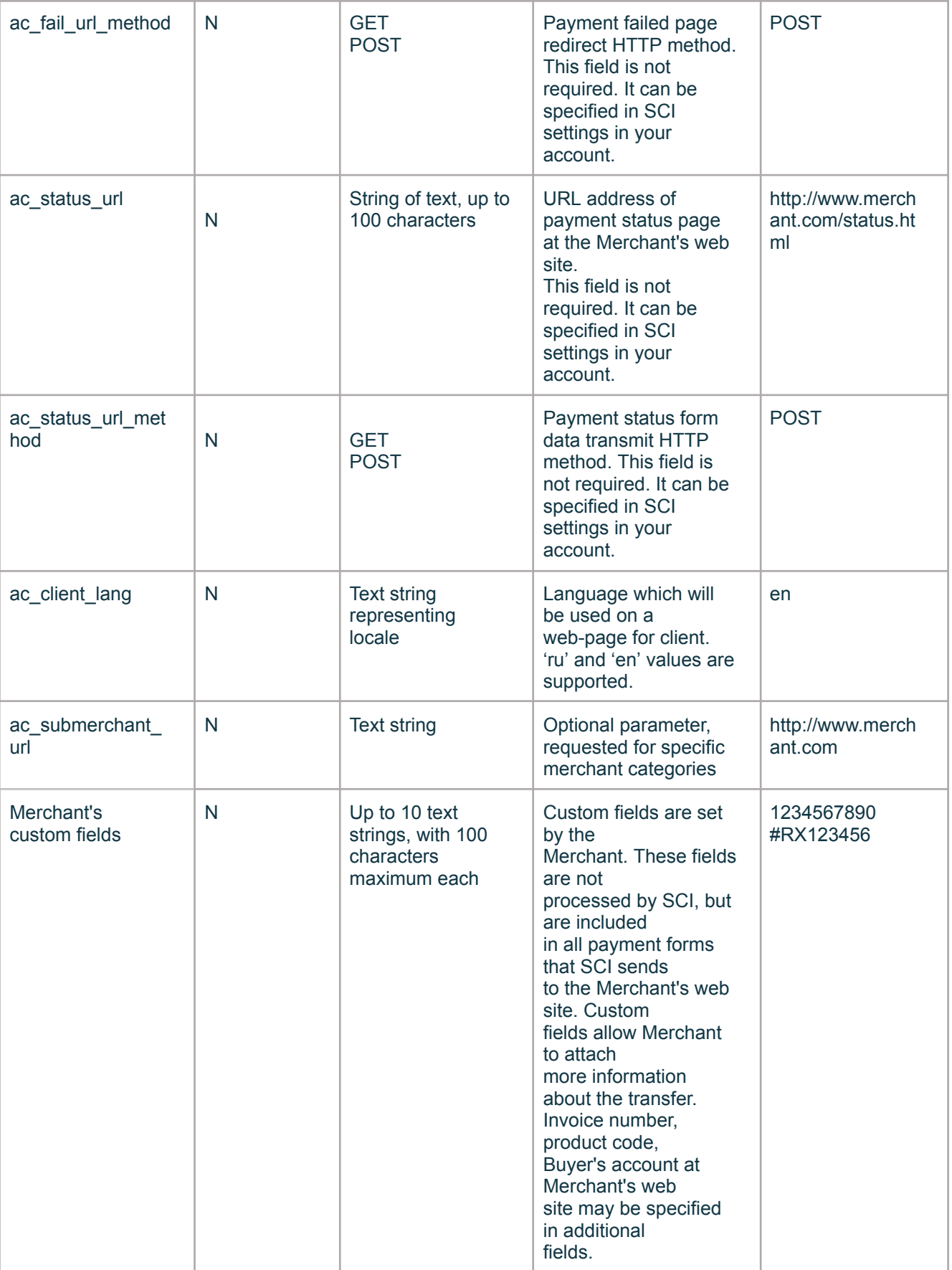

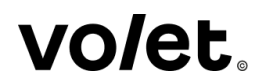

#### <span id="page-10-0"></span>**Formation of the digital signature**

For generation of the digital signature (ac\_sign) you must concatenate the following parameters of Payment Request Form with SCI password (**secret**), that was specified while creating SCI.

ac\_account\_email:ac\_sci\_name:ac\_amount:ac\_currency:**secret**:ac\_order\_id Delimiter is "<sup>"</sup>

ac sign will be the SHA-256 hash of the string that was generated above.

#### <span id="page-10-1"></span>**Example of form**

Merchant's web site address - [www.merchant.com](http://www.merchant.com/)

Merchant's Volet account email "**email@example.com**"

Merchant has created a store called "**My Shop**"in his Volet SCI settings, with the following settings:

- Security Word **P@ssw0rd**
- Success URL of Merchant's web site [www.merchant.com/success.html](http://www.merchant.com/success.html)
- Fail URL of Merchant's web site [www.merchant.com/fail.html](http://www.merchant.com/fail.html)

```
<soapenv:Envelope xmlns:soapenv="http://schemas.xmlsoap.org/soap/envelope/"
xmlns:wsm="http://api.volet.com/">
 <soapenv:Header/>
 <soapenv:Body>
   <wsm:validateAccounts>
     <arg0<apiName>api_name</apiName>
<authenticationToken>token</authenticationToken>
      <accountEmail>name@example.com</accountEmail>
    </arg0>
    <arg1>name@example.com</arg1>
    <arg1>name@example.com</arg1>
    <arg1>name@example.com</arg1>
    <arg1>name@example.com</arg1>
     <arg1>name@example.com</arg1>
   </wsm:validateAccounts>
 </soapenv:Body>
</soapenv:Envelope>
```
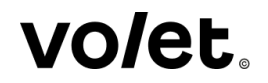

**Payment Successful Form** is HTML-form that SCI generates and forwards to be displayed at Merchant's payment successful page (Success URL). This form contains a set of hidden fields that contain information about completed payment.

Please find the field descriptions in the table listed below.

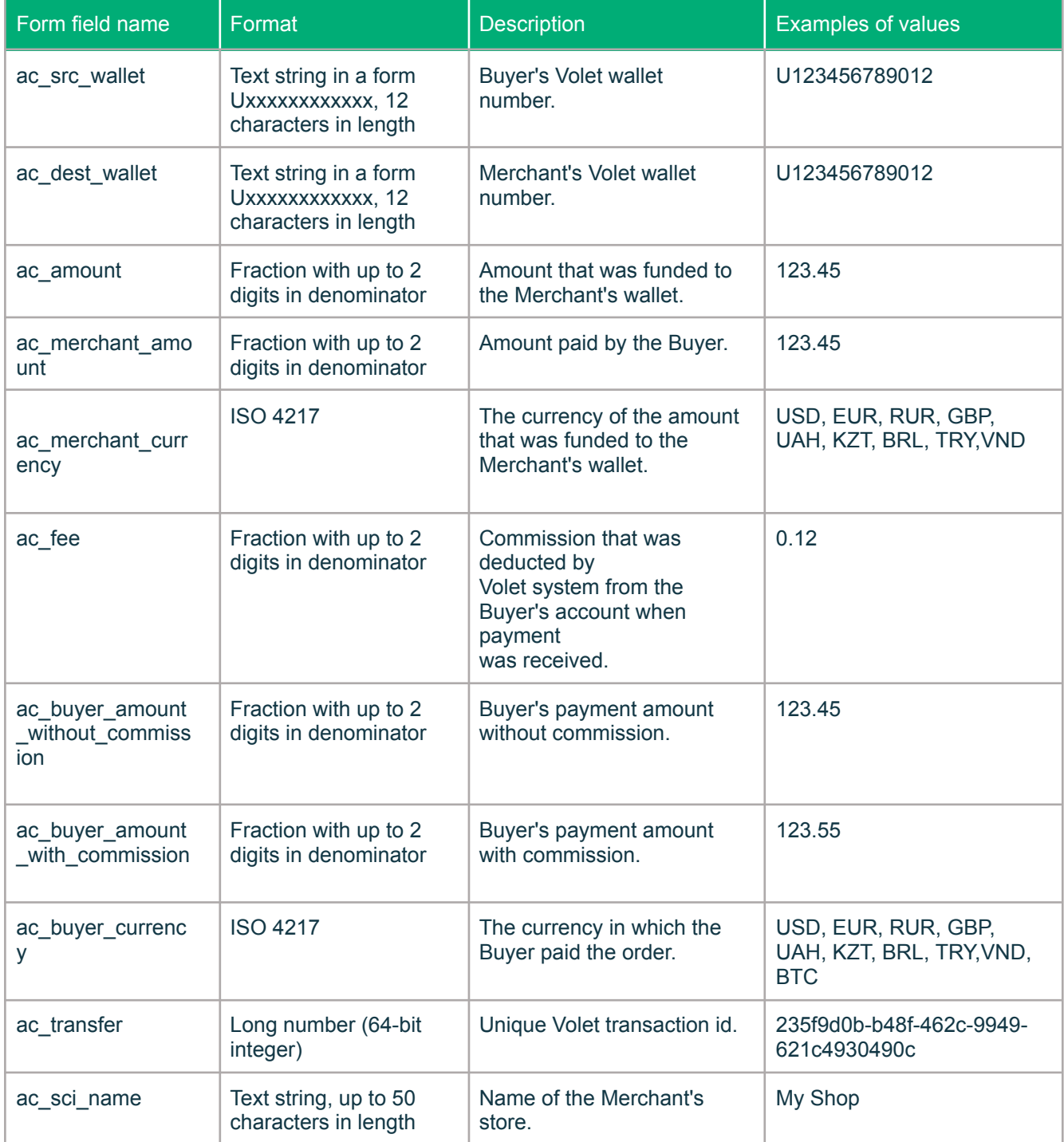

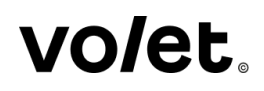

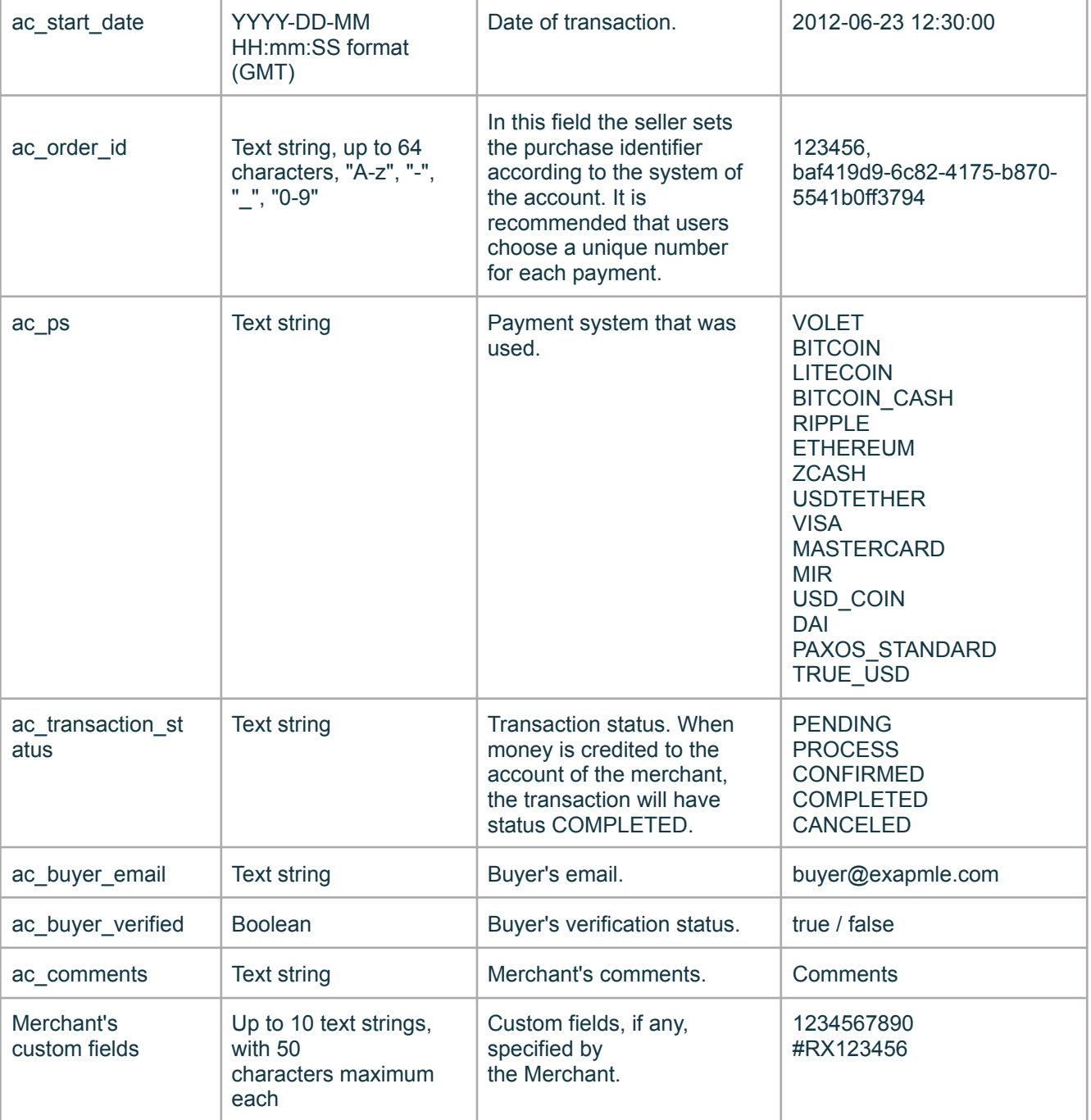

#### <span id="page-12-0"></span>**Example of form**

Below, you will find the fragment of sample form generated by Volet SCI and transmitted to payment successful page on the Merchant's web site:

# *JOIEE*

```
<!--Payment successful HTML form-->
<form method="GET" action="http://www.merchant.com/success.html">
<input type="hidden" name="ac_src_wallet" value="U210987654321">
<input type="hidden" name="ac_dest_wallet" value="U123456789012">
<input type="hidden" name="ac_amount" value="123.45">
<input type="hidden" name="ac_merchant_amount" value="123.55">
<input type="hidden" name="ac_merchant_currency" value="USD">
<input type="hidden" name="ac_fee" value="0.10">
<input type="hidden" name="ac_buyer_amount_without_commission" value="123.45">
<input type="hidden" name="ac_buyer_amount_with_commission" value="123.55">
<input type="hidden" name="ac_buyer_currency" value="USD">
<input type="hidden" name="ac_transfer" value="235f9d0b-b48f-462c-9949-
621c4930490c">
<input type="hidden" name="ac_sci_name" value="My Shop">
<input type="hidden" name="ac_start_date" value="2012-06-23 12:30:00">
<input type="hidden" name="ac_order_id" value="123456">
<input type="hidden" name="ac_ps" value="VOLET">
<input type="hidden" name="ac_transaction_status" value="COMPLETED">
<input type="hidden" name="ac_buyer_email" value="buyer@exapmle.com">
<input type="hidden" name="ac_buyer_verified" value="true">
<input type="hidden" name="ac_comments" value="Comments">
<!-- Merchant custom fields -->
<input type="hidden" name="login" value="denis">
</form>
<!--Payment successful HTML form-->
```
#### <span id="page-13-0"></span>**Payment Failed Form**

This is an HTML form that SCI transmits to the Merchant's web site (Fail URL), in case of a failed payment. This form represents a set of hidden fields that contain key payment information that was expected to be received by the Merchant.

Field definitions are listed below:

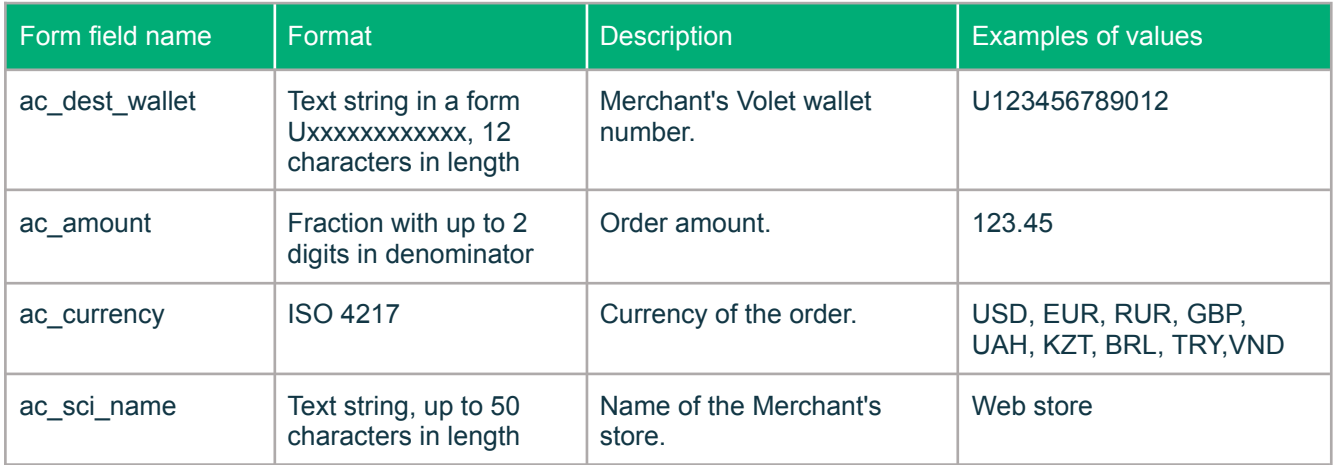

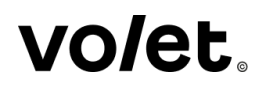

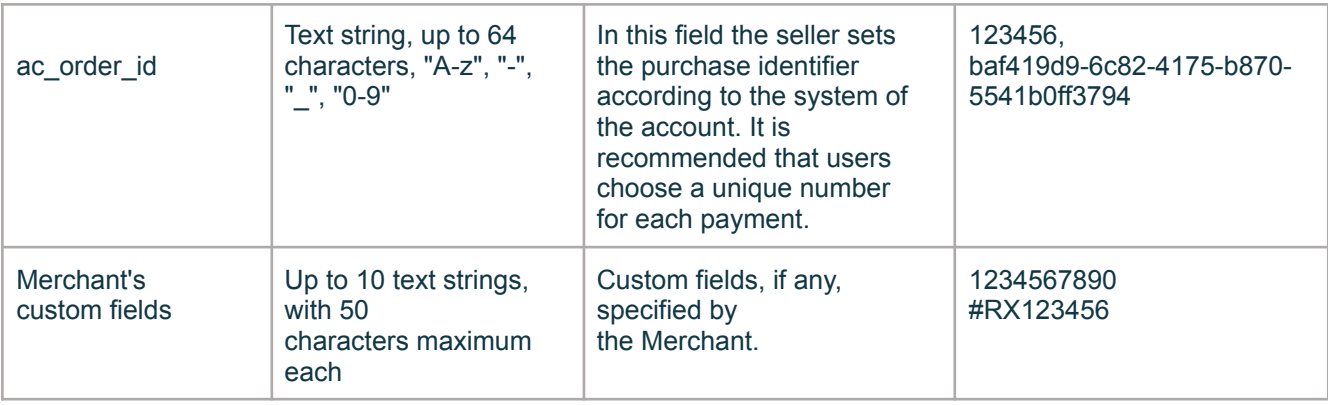

#### <span id="page-14-0"></span>**Payment Status Form**

This is an HTML form that SCI transmits to the Merchant's payment confirmation page or module (Status URL). This form represents a set of hidden fields that contain key information about completed payment. Form fields and structure are identical to payment successful form but contain additional field 'ac\_hash'.

Field definition is described below:

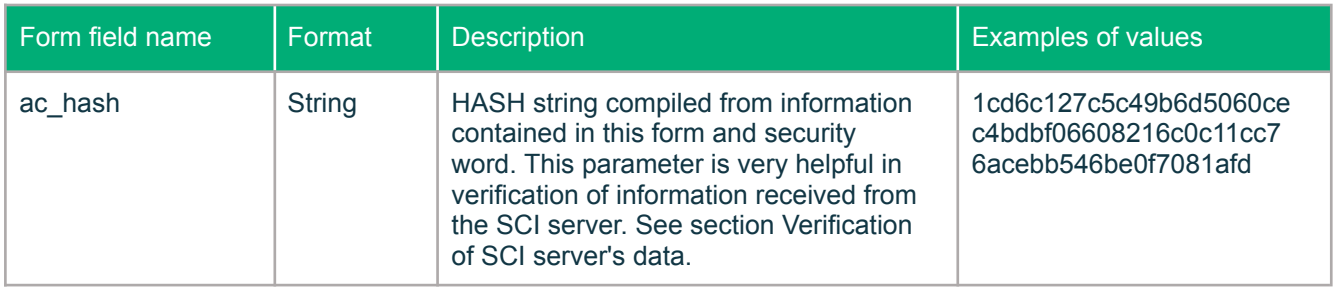

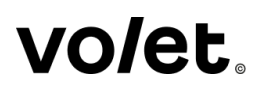

# <span id="page-15-0"></span>**Example of form**

This is an example of payment status form generated by Volet SCI and transmitted to the Merchant's payment status page or module.

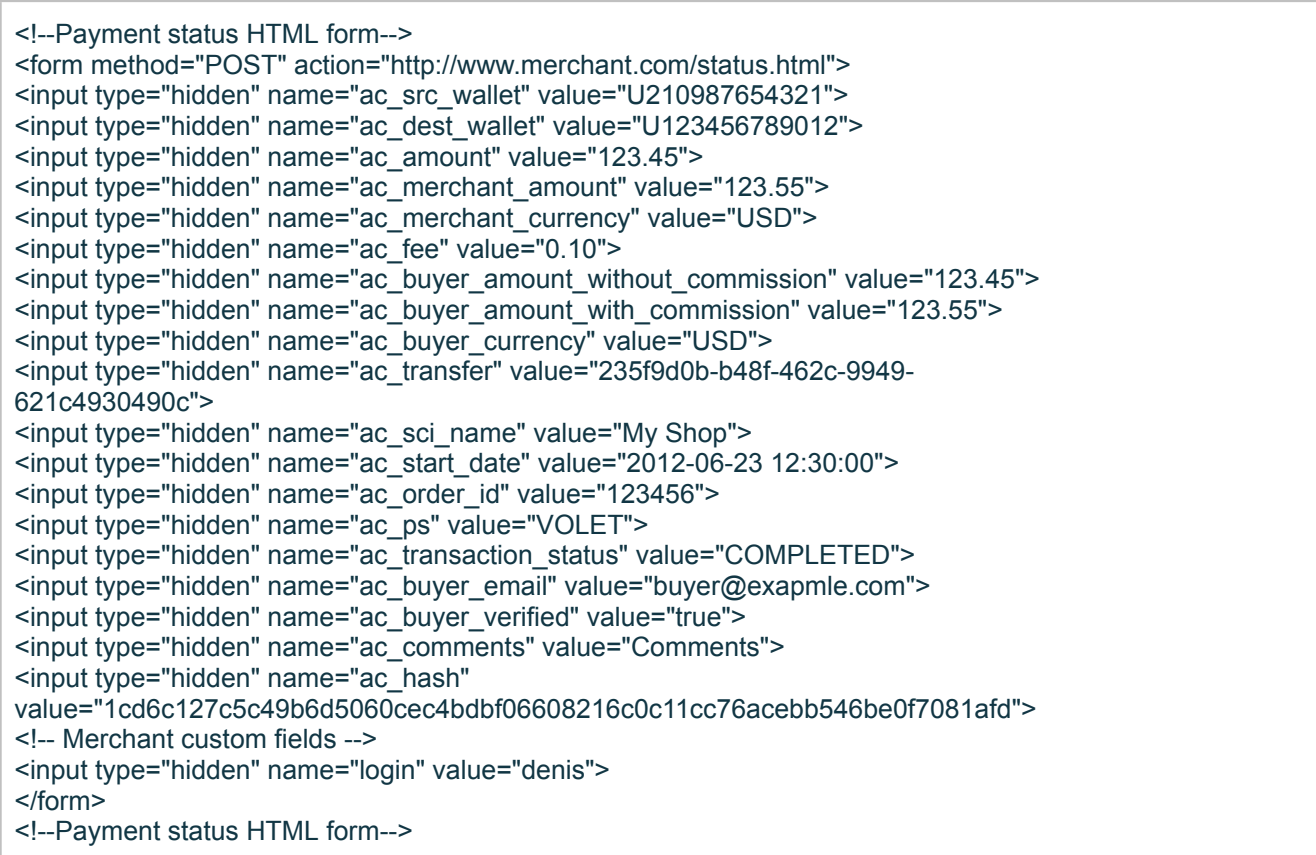

# <span id="page-15-1"></span>**SCI server's data verification process**

Merchant's web site receives data forms from SCI server. To verify data received in Status Form, this form includes a special hidden field ac\_hash, that contains HASH strings concatenated from the form parameters.

#### **Verification via ac\_hash**

ac hash field contains HASH string concatenated from the following parameters:

- Transaction ID (ac\_transfer)
- Date of transaction (ac\_start\_date)

# IOIAF

- Merchant's SCI name (ac sci\_name)
- Buyer's wallet (ac\_src\_wallet)
- Merchant's wallet (ac\_dest\_wallet)
- Order ID (ac\_order\_id)
- Payment amount (ac\_amount)
- Payment currency (ac\_merchant\_currency)
- SCI's password

To verify data you will need to perform the following:

1. By concatenating information you will receive a string that looks like:

**ac\_transfer:ac\_start\_date:ac\_sci\_name:ac\_src\_wallet:ac\_dest\_wallet:ac\_order\_ id:ac\_amount:ac\_merchant\_currency:SCI's password.** You will need to use form data contained in hidden fields and security word to successfully complete this step. For this example, we will use the following security word: P@ssw0rd. Concatenation of data:

**235f9d0b-b48f-462c-9949-621c4930490c:2012-06-23 12:30:00:My Shop:U123456789012:U210987654321:123456:123.45:USD:P@ssw0rd**

2. You then will need to HASH this string via SHA256. HASH SHA256 from compiled data:

**1cd6c127c5c49b6d5060cec4bdbf06608216c0c11cc76acebb546be0f7081afd**

3. Compare the received HASH string with the string contained in hidden field ac hash. Both strings should be identical.

# <span id="page-16-0"></span>**Using the SCI to Buy Crypto**

This set of features lets the Seller offer cryptocurrency purchase services to their Customers. The Customer can buy crypto using the VOLET, VISA, MASTERCARD, MIR payment methods.

#### <span id="page-17-0"></span>**SCI Crypto Purchase Workflow**

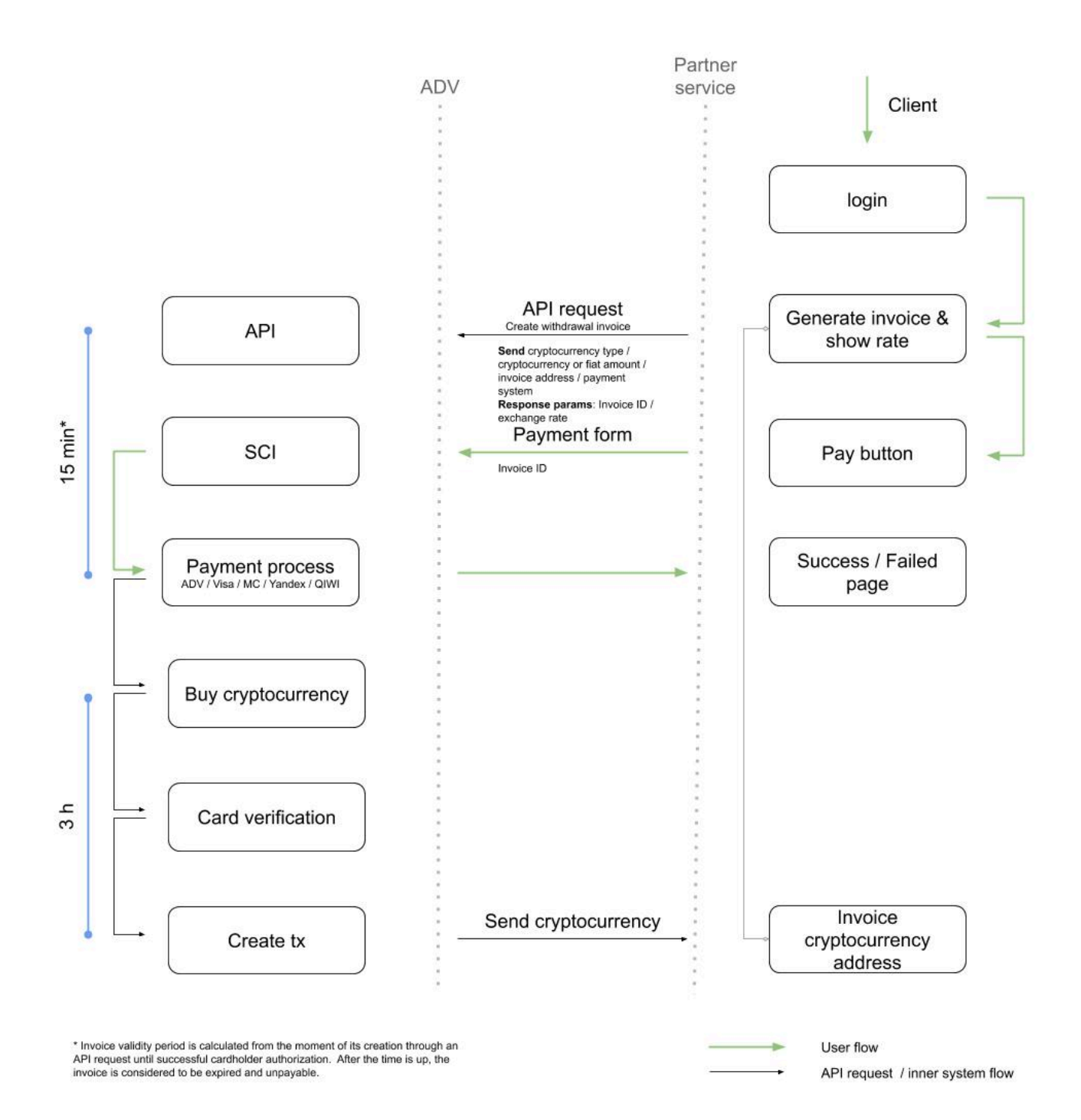

## IOIAF

#### <span id="page-18-0"></span>**SCI Crypto Purchase Payment Flow**

Interaction between the Seller's website and the SCI when a Customer is making a crypto purchase include these basic stages:

- 1. Creating a cryptocurrency withdrawal invoice via the API, saving a unique invoice ID (see the API manual for createCryptoCurrencyWithdrawalInvoice). Invoices expire in 15 minutes
- 2. Redirecting the Customer from the Seller's website to the SCI web page to make the crypto purchase, and submitting the payment request form. In addition to standard fields, the payment request form should include the ID of the invoice obtained on step 1. If the form is submitted with an expired invoice, the 'Withdrawal address is not defined for withdrawal invoice with ID' error will be returned
- 3. Receiving data from the successful payment form, data analysis.
- 4. Receiving data from the unsuccessful payment form, data analysis.

Please redirect your Customer to the Volet SCI page (and send the payment request form) at this URL: <https://account.volet.com/sci/crypto-exchange>

**The Payment Request Form** is an HTML form to request a payment, generated by the Seller's website. It is used to send data to the Volet SCI. This form is a set of hidden fields that contain information required for the Customer to complete the crypto purchase via the SCI.

The table below shows all acceptable fields for the HTML form to make sure the form interacts with the SCI properly.

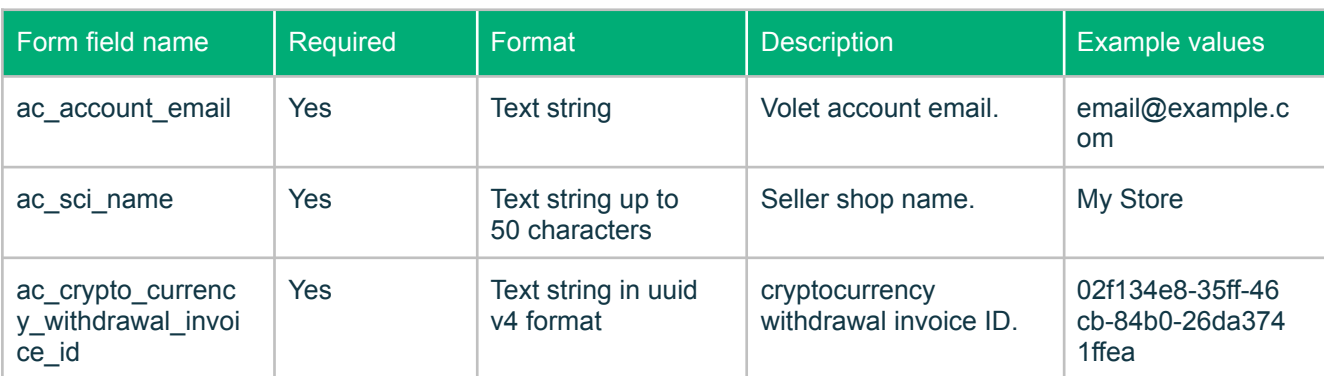

#### <span id="page-19-0"></span>**IP addresses of the notification servers**

50.7.115.5, 51.255.40.139